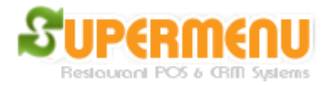

## **Time & Attendance**

Supermenu POS provides a great time management system for tracking employee clock in, clock out, shifts and hours, etc.

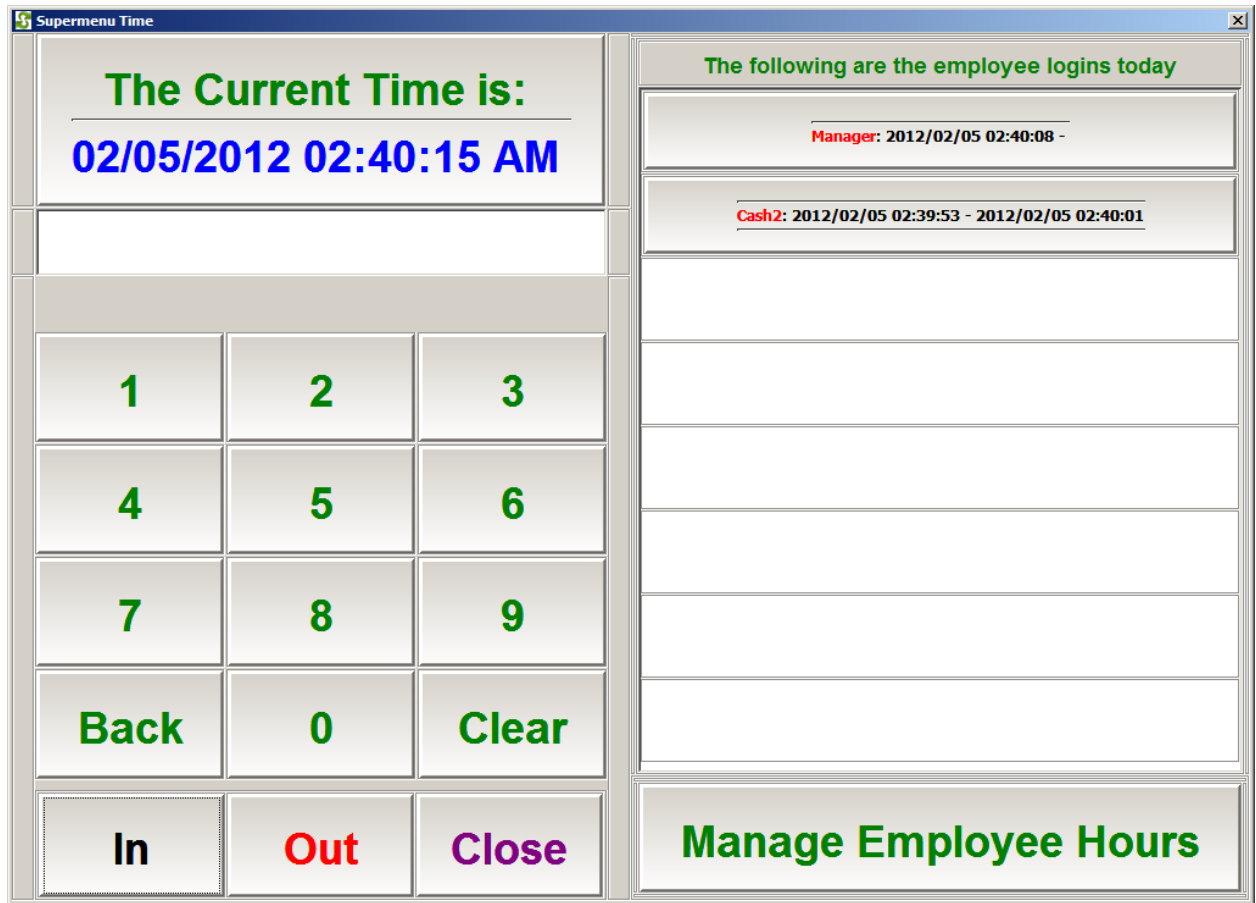

On the time card screen, an employee can clock in by enter his/her PIN number and press Punch In Button.

To punch out, enter the PIN and click on Punch Out.

To See and manage employee Hours: click on Manage Employee Hours button on the right side of the screen:

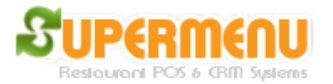

## User Guide

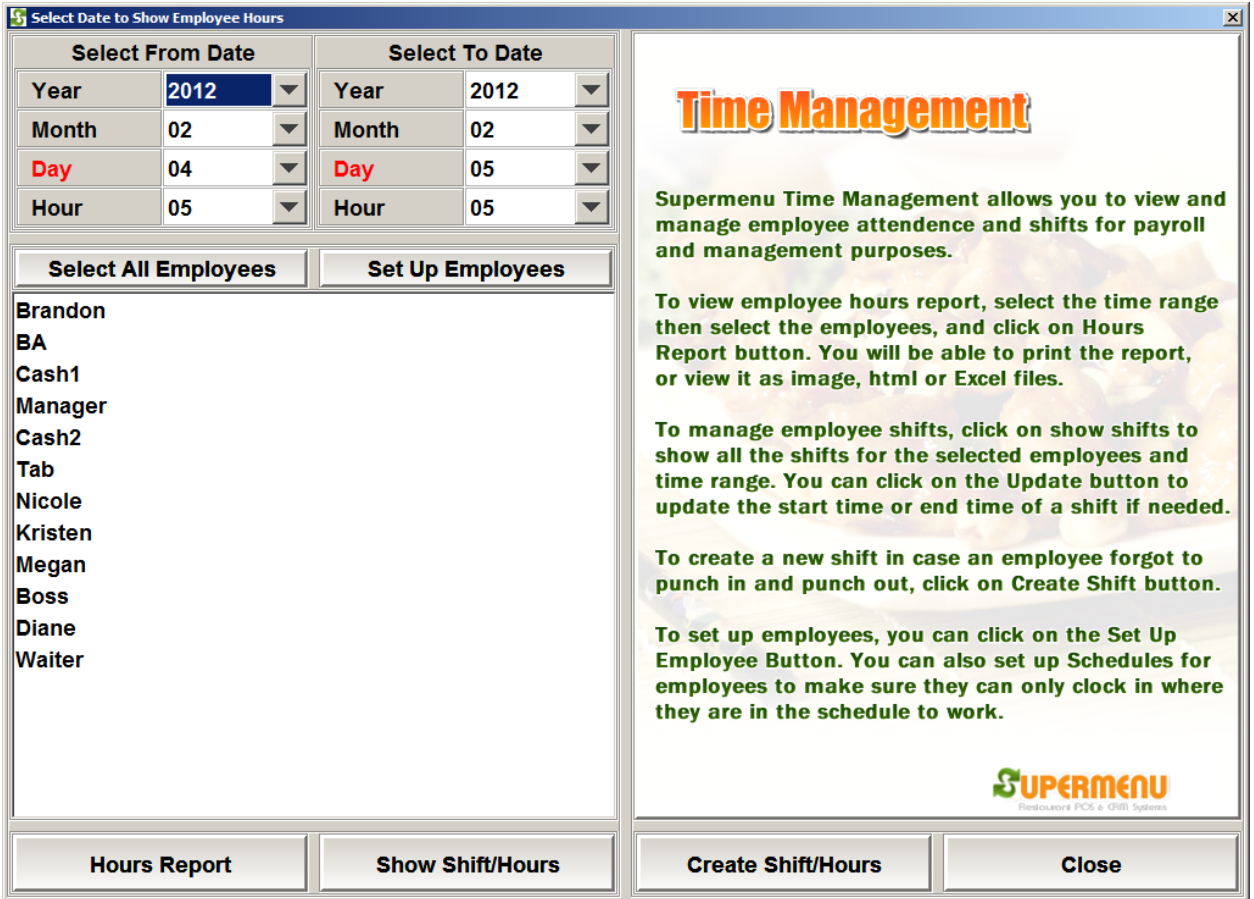

1. View Employee Hours: You can select any employee and a date to show how many hour he/she worked

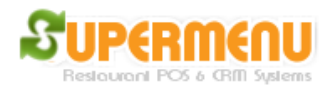

## User Guide

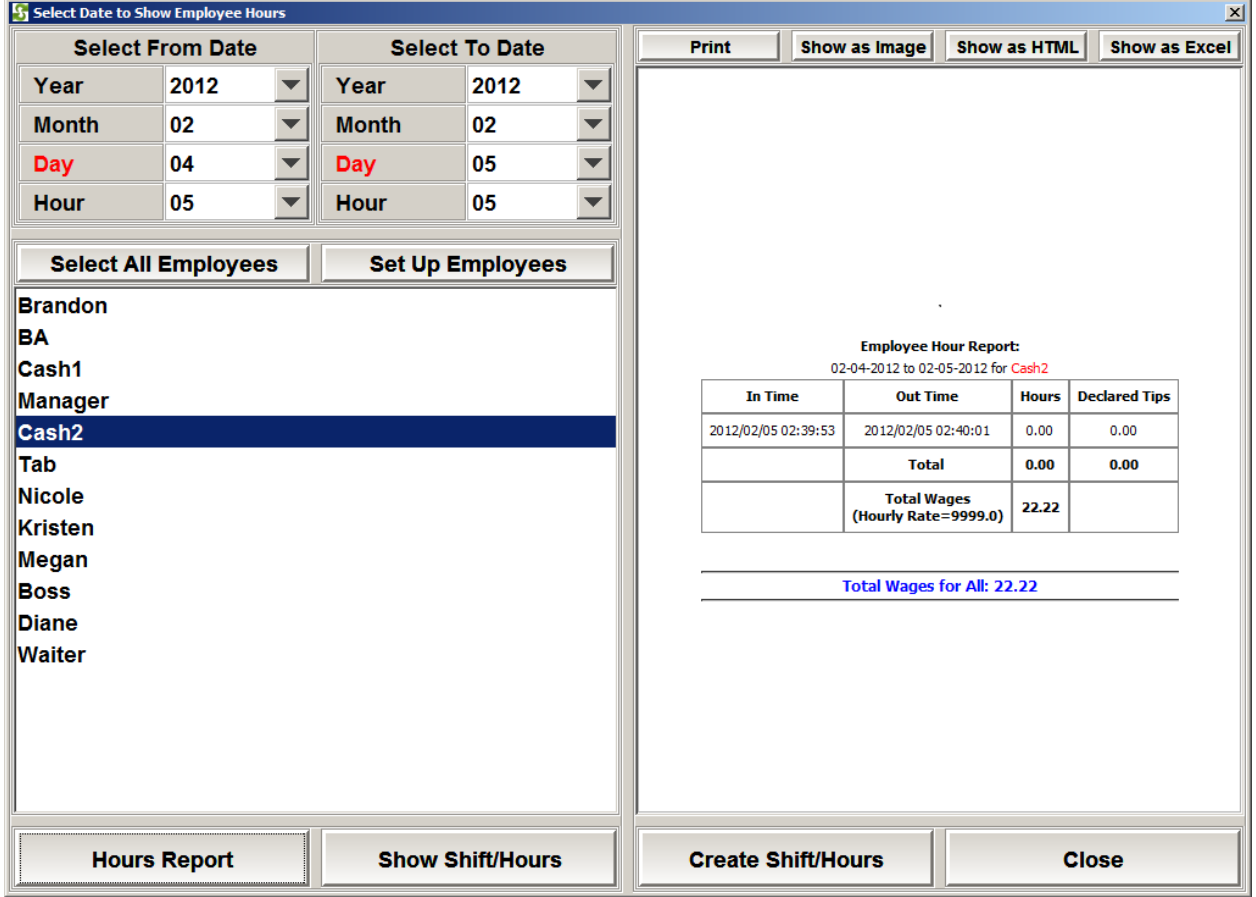

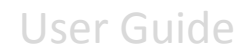

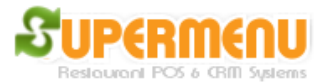

2. View Employee Shifts: You can select a time range and multiple employees to view employee shifts data including hours, sales, tips, etc.

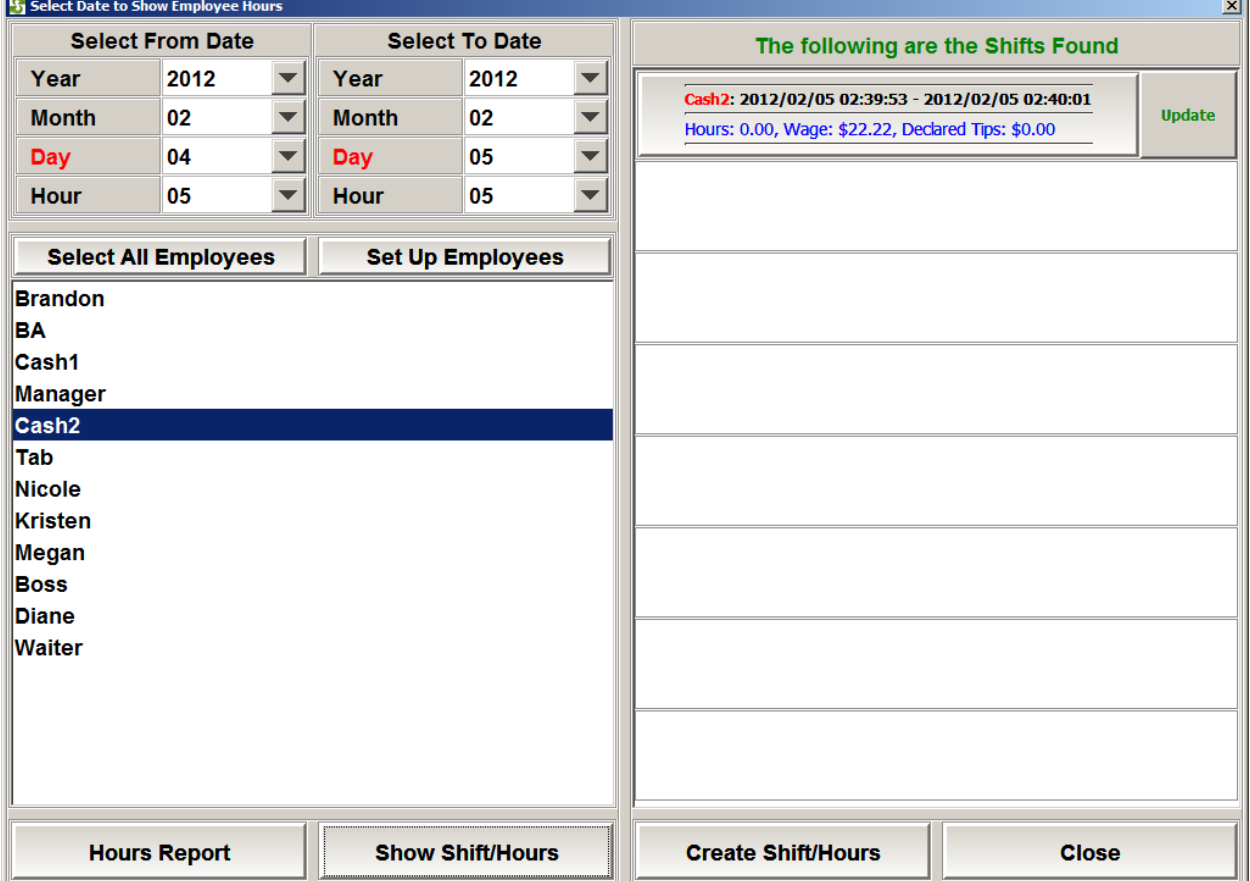

3. Manage Employee Shift: This option is to allow manager to view and modify employee shifts.

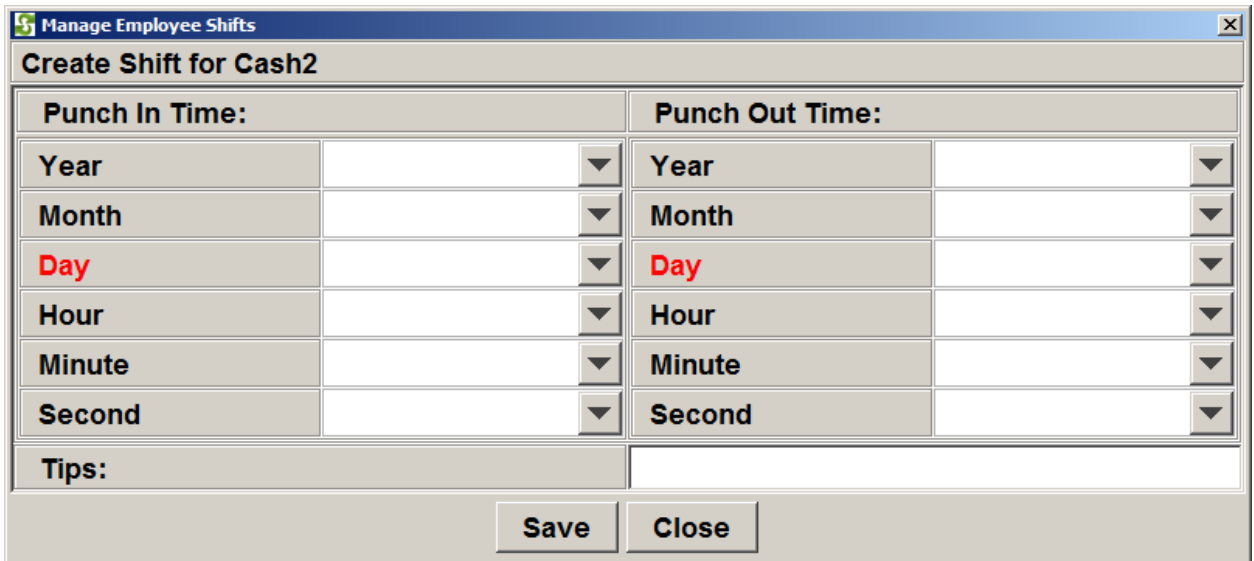